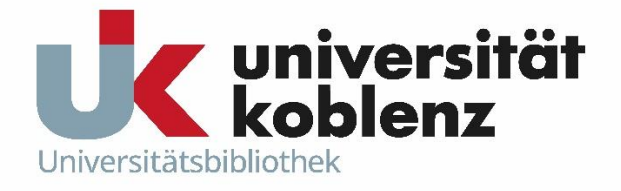

# **Publikationsnachweise in der Universitätsbibliographie**  Fragen und Antworten

Stand: 03/2023 Kontakt: unibibliographie@uni-koblenz.de

# <span id="page-1-0"></span>Inhaltsverzeichnis

## Inhalt

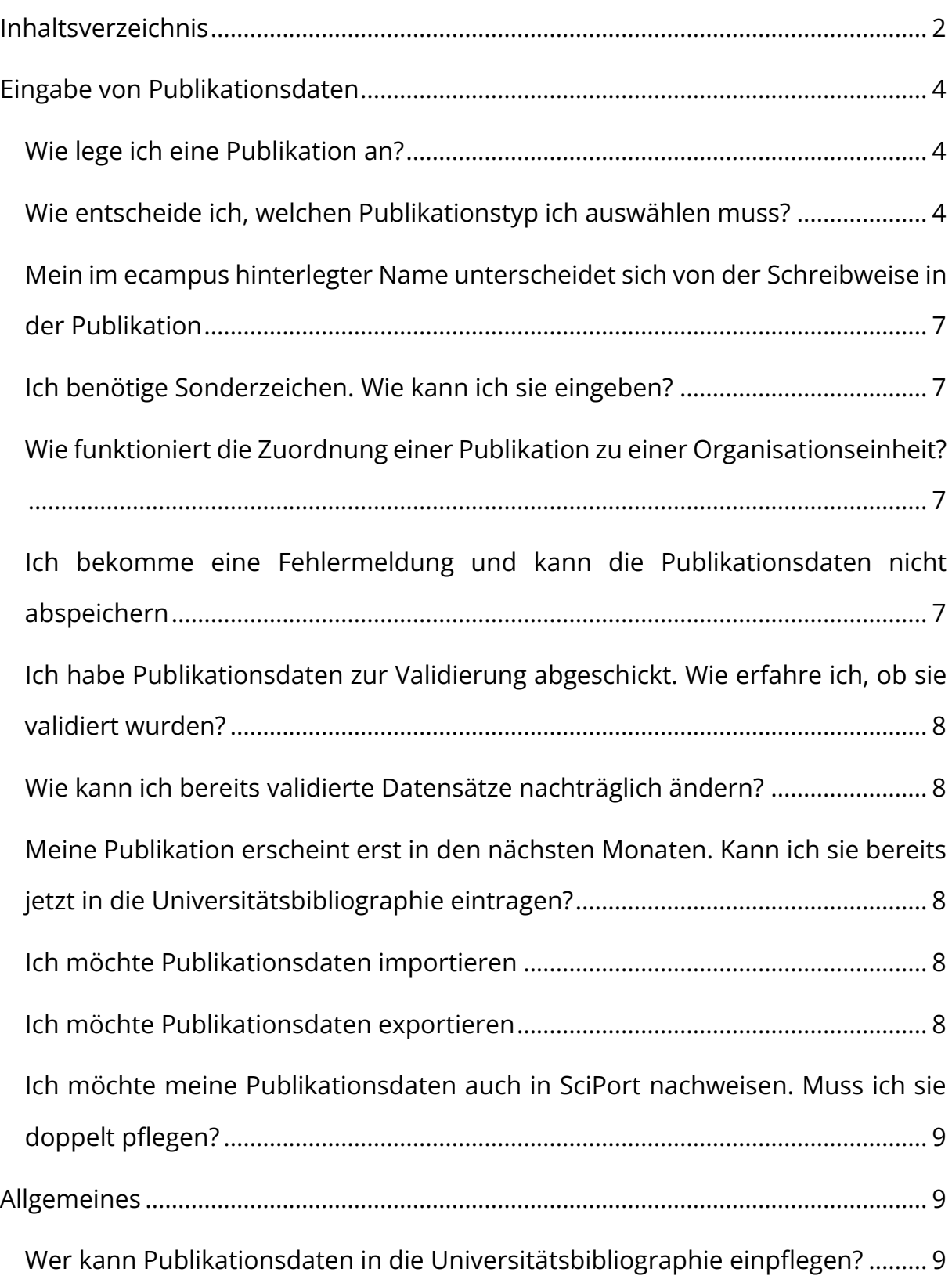

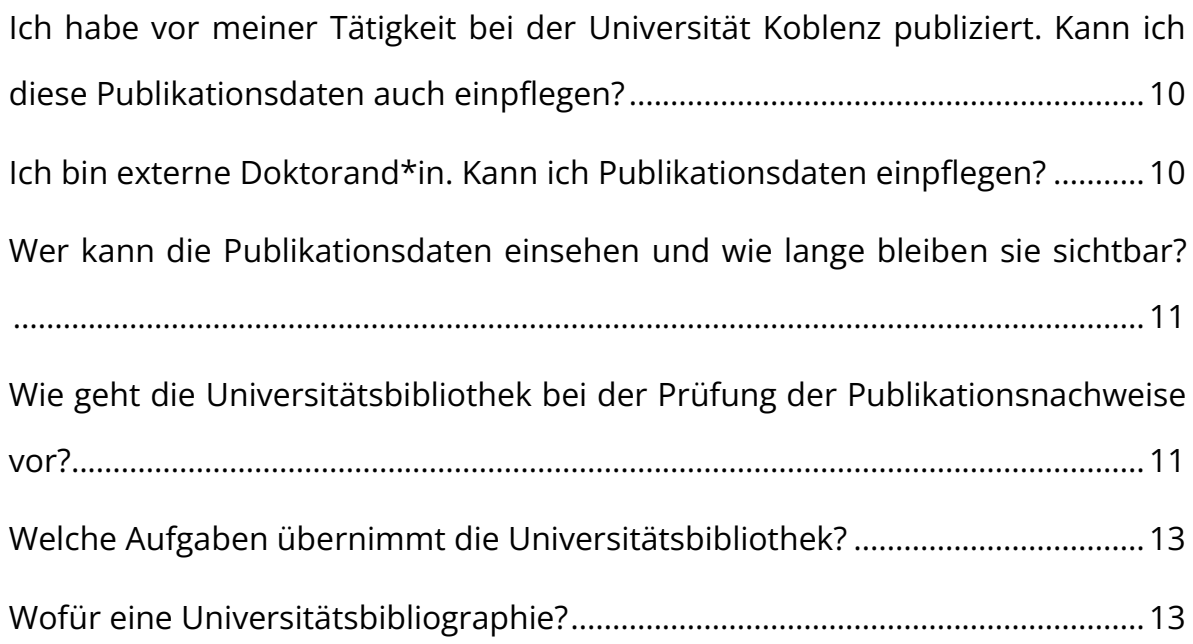

## <span id="page-3-0"></span>Eingabe von Publikationsdaten

## <span id="page-3-1"></span>Wie lege ich eine Publikation an?

Hier haben wir eine Kurzanleitung für Sie erstellt.

## <span id="page-3-2"></span>Wie entscheide ich, welchen Publikationstyp ich auswählen muss?

Zu Beginn des Eingabeprozesses werden Sie aufgefordert, den Publikationstypen auszuwählen. Diese Eingabe können Sie anschließend noch im Feld "Dokumenttyp" spezifizieren.

Je nach Publikationstyp ändern sich die später auszufüllenden Pflichtfelder und die spätere Anzeige der Publikation in der Universitätsbibliographie.

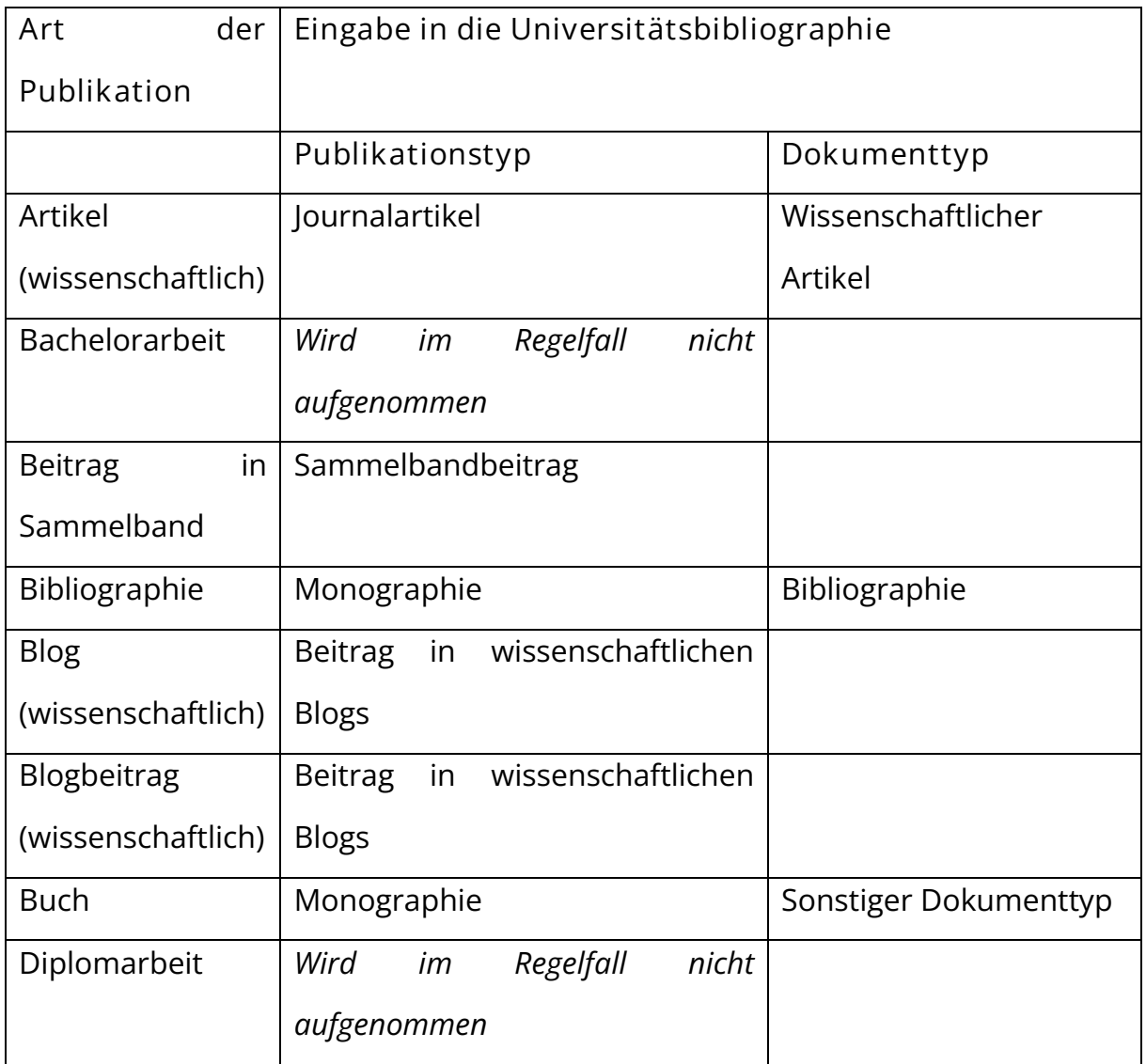

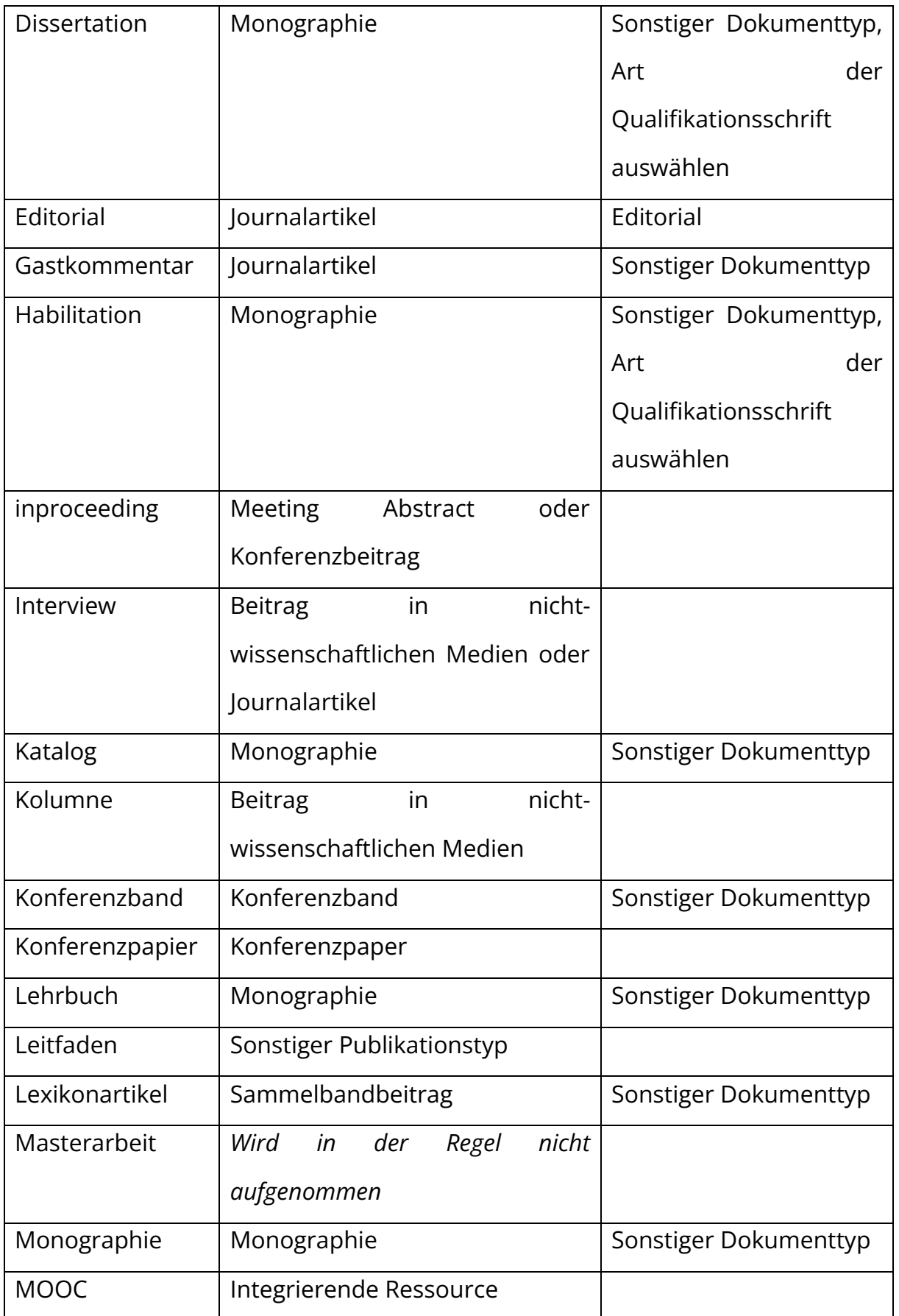

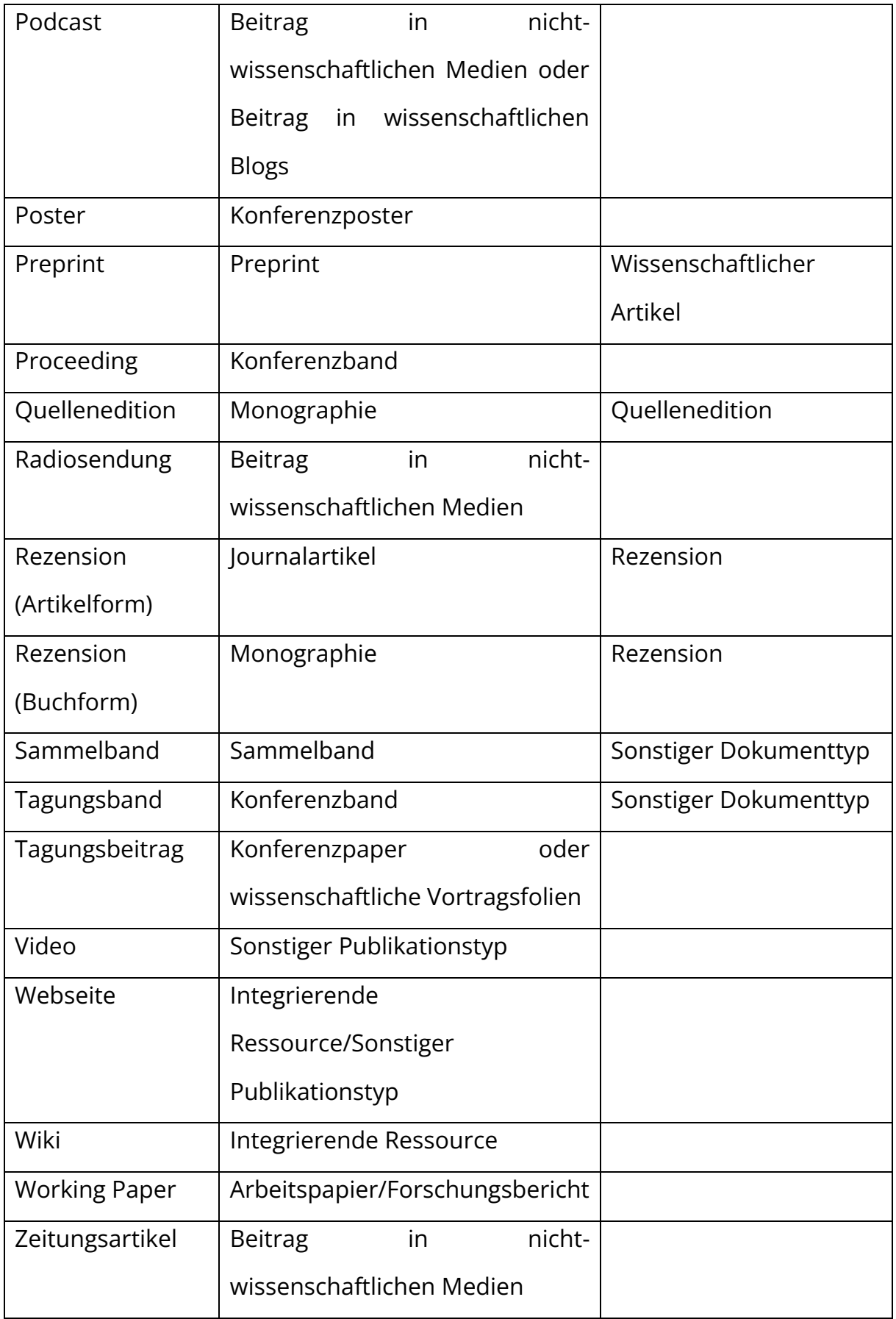

# <span id="page-6-0"></span>Mein im ecampus hinterlegter Name unterscheidet sich von der Schreibweise in der Publikation

Bitte gehen Sie folgendermaßen vor: Erfassen Sie den Namen, wie er in der Publikation steht, in der Eingabemaske und starten Sie die Suche. Daraufhin öffnet sich ein weiteres Fenster. Ändern Sie hier die Schreibweise Ihres Namens auf die im ecampus hinterlegte und starten Sie die Suche erneut. Nun können Sie die Publikation mit Ihren Personendaten verknüpfen.

#### <span id="page-6-1"></span>Ich benötige Sonderzeichen. Wie kann ich sie eingeben?

Sonderzeichen müssen als Unicode-Zeichen eingegeben werden. Eine entsprechende Übersicht, aus der Zeichen herauskopiert werden können, finden Sie hier und in der Kurzanleitung.

## <span id="page-6-2"></span>Wie funktioniert die Zuordnung einer Publikation zu einer Organisationseinheit?

In der Regel wird eine Publikation der Organisationseinheit, der Sie als Autor\*in angehören, zugeordnet. Sie können jedoch in einem zweiten Schritt eine weitere Organisationseinheit im Organigramm auswählen.

# <span id="page-6-3"></span>Ich bekomme eine Fehlermeldung und kann die Publikationsdaten nicht abspeichern

Bitte prüfen Sie, ob Sie alle Pflichtfelder (mit einem \* markiert) ausgefüllt haben. Um Konferenz- und Sammelbandbeiträge eingeben zu können, müssen Sie zuerst einen Konferenz- bzw. Sammelband angelegt haben. Sollten das noch nicht erfolgt sein, gehen Sie bitte folgendermaßen vor: Speichern Sie Ihre bisherigen Eingaben als Entwurf, geben den jeweiligen Band ein und fahren dann mit der Bearbeitung des Beitrags fort.

Bei weiteren Fragen/Schwierigkeiten kontaktieren Sie bitte die UB unter [unibibliographie@uni-koblenz.de](mailto:unibibliographie@uni-koblenz.de)

<span id="page-7-0"></span>Ich habe Publikationsdaten zur Validierung abgeschickt. Wie erfahre ich, ob sie validiert wurden?

Sobald Ihre Daten von der Universitätsbibliothek validiert wurden, erhalten Sie darüber eine Mitteilung im ecampus. Wenn Sie den Status mehrerer Datensätze überprüfen möchten, bietet sich die erweiterte Suche an: Suchen Sie nach sich als Autor in, und suchen Sie nach dem entsprechenden Bearbeitungsstatus (Dateneingabe, zur Validierung, validiert, migriert).

#### <span id="page-7-1"></span>Wie kann ich bereits validierte Datensätze nachträglich ändern?

Bitte wenden Sie sich an die Universitätsbibliothek unter [unibibliographie@uni](mailto:unibibliographie@uni-koblenz.de)[koblenz.de](mailto:unibibliographie@uni-koblenz.de)

<span id="page-7-2"></span>Meine Publikation erscheint erst in den nächsten Monaten. Kann ich sie bereits jetzt in die Universitätsbibliographie eintragen?

Nein. Das Nachpflegen von Änderungen ist sehr aufwändig. Bitte tragen Sie Publikationsdaten erst in die Universitätsbibliographie ein, wenn die betreffende Publikation erschienen ist. Vorabinformationen über Publikationen können Sie über Einträge in Ihre persönliche CMS-Seite sichtbar machen.

<span id="page-7-3"></span>Ich möchte Publikationsdaten importieren

Importfunktionalitäten werden in einem künftigen Schritt freigeschaltet.

#### <span id="page-7-4"></span>Ich möchte Publikationsdaten exportieren

a. Einzelpublikationen: In der Einzelansicht von Publikationen können Sie über den Butten "BibTeX" einzelne Publikationsnachweise als BibTeX-Datei herunterladen.

- b. Sie können Ihre Publikationsliste (aller Publikationen mit dem Sichtbarkeitsstatus "öffentlich") in Ihre CMS-Personenseite einbinden. Eine Anleitung [hier](https://olat.vcrp.de/auth/RepositoryEntry/3588981960/CourseNode/107021555641096)für findet sich hier und in knapper Textform in der Kurzanleitung
- c. Publikationsliste: Suchergebnisse in Listenform können Sie in verschiedenen Formaten (Excel, csv, BibTex, Publikationsliste) aus der Listenansicht herunterladen. Wählen Sie hierzu das entsprechende Format aus dem Dropdown-Menü aus.

# <span id="page-8-0"></span>Ich möchte meine Publikationsdaten auch in SciPort nachweisen. Muss ich sie doppelt pflegen?

Zu einem späteren Zeitpunkt wird es einen Export nach SciPort geben. Sie müssen die im ecampus nachgewiesenen Publikationen also nicht unbedingt in SciPort nachpflegen.

## <span id="page-8-1"></span>Allgemeines

## <span id="page-8-2"></span>Wer kann Publikationsdaten in die Universitätsbibliographie einpflegen?

Mitglieder der Universität Koblenz nach §2 GO (außer eingeschriebene Studierende), Angehörigen der Universität Koblenz gemäß §3 Abs. (1) Punkt 7 sowie aus externe Doktorand\*innen können Publikationsdaten einpflegen. Die Eingabe der Daten erfolgt grundsätzlich durch die Autor\*innen selbst. Im Einzel- /Ausnahmefall kann die Universitätsbibliothek im Rahmen ihrer personellen Kapazitäten auch Erfassungsaufträge bearbeiten.

Folgende Bereiche / Sachverhalte werden von der Universitätsbibliothek redaktionell nicht bearbeitet und sind durch die berechtigten Autor\*innen zu prüfen bzw. festzulegen:

- die Sichtbarkeit der Dokumentnachweise:
- öffentlich, hochschulweit, nur Mitarbeiter, versteckt
- die Angabe, ob eine nachgewiesene Publikation peer-reviewed ist oder nicht
- die Zuordnung der Nachweisdaten der Publikation zu Fachgebieten und Forschungsfeldern (sog. Klassifikation)

Generell wird auf die Aufnahme von Abstracts bei den Nachweisen der Publikationen **verzichtet**, da bei Verlagsveröffentlichungen Abstracts den gleichen Copyright-Einschränkungen unterworfen sind wie die Volltexte der Veröffentlichungen selbst.

# <span id="page-9-0"></span>Ich habe vor meiner Tätigkeit bei der Universität Koblenz publiziert. Kann ich diese Publikationsdaten auch einpflegen?

Ja. Die Nachweisdaten zu diesen Publikationen werden erfasst, geprüft (durch Universitätsbibliothek und Autor\*innen) und öffentlich sichtbar gemacht. Dadurch soll den berechtigten Autor\*innen ermöglicht werden, dass ihre Publikationslisten im zentralen Internetauftritt der Universität vollständig sind und sie bei Verlassen der Universität eine komplette Publikationsliste zur Verfügung haben.

## <span id="page-9-1"></span>Ich bin externe Doktorand\*in. Kann ich Publikationsdaten einpflegen?

Erfasst werden die Dissertation, da diese an der Universität entstanden ist, sowie aus dem Promotionsprojekt hervorgehende Publikationen. Zudem werden Nachweisdaten von Publikationen erfasst, die gemeinsam mit berechtigten Autor\*innen der Universität verfasst wurden.

Nicht erfasst werden dagegen Nachweisdaten von Publikationen von externen Doktorand\*innen, die ohne die Beteiligung von berechtigten Autor\*innen der Universität und unabhängig vom Promotionsprojekt entstanden sind.

Zur Klärung der Einordnung von Publikationen externer Doktorand\*innen, die ohne Beteiligung von berechtigten Autor\*innen entstanden sind, hält die Universitätsbibliothek ggf. Rücksprache mit dem\*r Betreuer\*in des Promotionsprojektes.

## <span id="page-10-0"></span>Wer kann die Publikationsdaten einsehen und wie lange bleiben sie sichtbar?

Die Sichtbarkeit der Publikationsnachweise wird von den Autor\*innen festgelegt. Folgende Optionen stehen zur Auswahl:

- öffentlich
- hochschulweit
- nur Mitarbeiter
- versteckt

Die Universitätsbibliothek ändert den festgelegten Sichtbarkeits-Status nicht.

Der Sichtbarkeits-Status wird wirksam, sobald die Universitätsbibliothek den Publikationsnachweis validiert hat. Nach erfolgter Validierung des Nachweises zur Publikation kann eine Änderung des Sichtbarkeits-Status nur durch die Universitätsbibliothek erfolgen. Voraussetzung für eine Änderung des Sichtbarkeits-Status durch die Universitätsbibliothek ist die Zustimmung aller an der Veröffentlichung beteiligten berechtigten Autor\*innen.

In der Universitätsbibliographie ist keine zeitliche Beschränkung der Speicherung der Metadaten zu Publikationen vorgesehen.

Grundsätzlich wird die dauerhafte und freie Verfügbarkeit der eingebrachten Metadaten angestrebt. Zurückgezogene Metadaten werden nicht vom Server gelöscht, sondern nur dem Zugriff der Öffentlichkeit entzogen. Die Universität stellt die Archivierung sicher, soweit es im Rahmen der technischen Entwicklung mit vertretbarem Aufwand möglich ist.

## <span id="page-10-1"></span>Wie geht die Universitätsbibliothek bei der Prüfung der Publikationsnachweise vor?

Die Universitätsbibliothek prüft die Publikationsnachweise generell gegen Volltextangebote und bibliographische Datensammlungen wie z.B.

Bibliothekskataloge, Bibliographien, Internetseiten von Verlagen, Institutionen oder Repositorien.

Im Falle von Publikationen, die in Verlagen oder auf Repositorien veröffentlicht wurden, werden die Publikationen im Regelfall recherchierbar sein und die eingegebenen Daten können durch die Universitätsbibliothek umfassend verifiziert werden.

Dann erhält der Publikationsnachweis den internen Bearbeitungsvermerk "bibliographisch geprüft" und wird als "validiert" gekennzeichnet.

Wenn die Publikationsnachweise **nicht** über eine verlässliche bibliographische Datensammlung oder ein Volltextangebot verifiziert werden können, dann werden die Nachweisdaten von der Universitätsbibliothek nur formal bearbeitet und auf korrekte Schreibweise und auf Vollständigkeit geprüft. In der Regel werden dabei die Angaben der berechtigten Autor\*innen ohne weiteres übernommen.

Im Anschluss erhält der Publikationsnachweis den internen Bearbeitungsvermerk "formal geprüft" und wird als "validiert" gekennzeichnet.

Bei folgenden wissenschaftlichen Beiträgen ist i.d.R. **nur eine formale Prüfung** möglich:

Konferenzposter (sofern nicht in einem Verlag oder Repository veröffentlicht) Wissenschaftliche Vortragsfolien (sofern nicht in einem Verlag oder Repository veröffentlicht)

- Konferenzbeitrag (full paper oder meeting abstract, sofern nicht in einem Verlag oder Repository veröffentlicht)
- Vorträge (sofern nur der Titel bekannt ist und keine offizielle Veröffentlichung des Vortrags vh. ist)
- Beiträge in nichtwissenschaftlichen Medien (z.B. Zeitungen)
- Rezensionen
- Studentische Arbeiten (Studien-, Bachelor-, Master- oder Diplomarbeiten)

## <span id="page-12-0"></span>Welche Aufgaben übernimmt die Universitätsbibliothek?

Die Universitätsbibliographie wird redaktionell von der Universitätsbibliothek betreut. In diesem Kontext übernimmt die Universitätsbibliothek für die in Kapitel 5.3.1 aufgeführten Publikationstypen redaktionelle Aufgaben (Prüfung, Korrektur, Vervollständigung und Löschung von Daten) in folgenden Bereichen:

- Entfernung von Mehrfacheinträgen (z.B. Dubletten)
- Zuordnung von Dokumentnachweisen zu Publikationstyp / Dokumenttyp
- Prüfung der bibliographischen Daten der Dokumente (insbesondere auch Verlags- und Zeitschriftendaten)
- Online-Verfügbarkeit der Originaldokumente
- Personendaten in Bezug z.B. auf die Namensansetzung

Die Universitätsbibliothek stellt im Rahmen ihrer personellen Kapazitäten eine zeitnahe Bearbeitung von eingegebenen Dokumentnachweisdaten sicher. I.d.R. erfolgt die Validierung innerhalb von zwei Arbeitstagen nach Eingang einer Meldung.

## <span id="page-12-1"></span>Wofür eine Universitätsbibliographie?

Die Universitätsbibliographie ist konzipiert als das zentrale Nachweisinstrument der Universität Koblenz für Referenzen von wissenschaftlichen Publikationen, die an der Universität Koblenz entstanden sind.

Ziel der Universitätsbibliographie ist es dabei einerseits, Autor\*innen ein Instrument zu bieten, das den Nachweis von Publikationsdaten in einer möglichst arbeitssparenden Art und Weise ermöglicht. Andererseits soll durch eine hohe Datenqualität und die Nutzung einschlägiger Standards sichergestellt werden, dass die Anforderungen von Drittmittelgebern bzw. Forschungsförderern in Bezug auf den Nachweis von Publikationsdaten erfüllt werden können.